## Elite Transform Mystery Box Auction

## Instructions on joining/signing up:

1. Go to www.openn.com.au and click Sign Up.

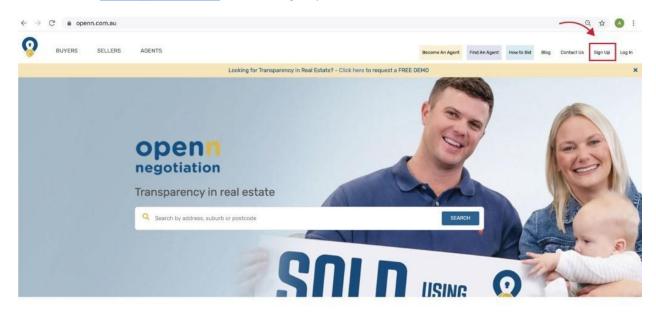

- 2. Fill out your contact details
- 3. In the top right of your screen, click on the arrow icon and click "Training"

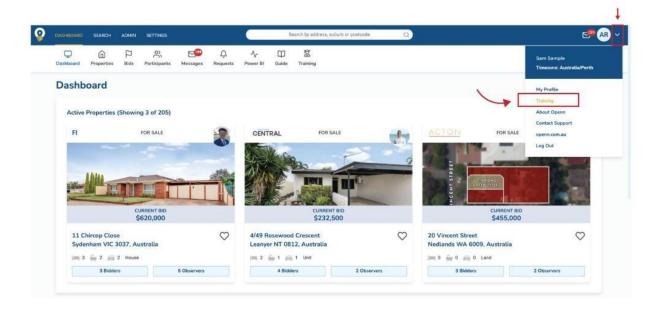

- 4. Enter the words 'Mystery Box' in the property search bar to display the list of boxes available to bid on.
- 5. Click on a listing you would like to become a bidder on. Why not make a bid on every box got to be in it to win it!
- 6. Join as bidder and submit a starting bid\*

## **Before the Auction Starts: Key Reminders**

- You must submit an opening bid BEFORE the Final Bidding Stage starts.
  - o Do that now if you haven't already. Why not make a bid on every box got to be in it to win it.
- You're NOT playing with Monopoly money you will be using your teams amalgamated challenge points, which will be deducted in full if your team is the winning bidder.
- Encourage you to make bids from a **different device** to the one you are joining the Zoom conference on.

<sup>\*</sup>Note: in an ordinary Openn Negotiation, all buyers must be pre-contracted before their bid is approved.